## **BCP – Autos**

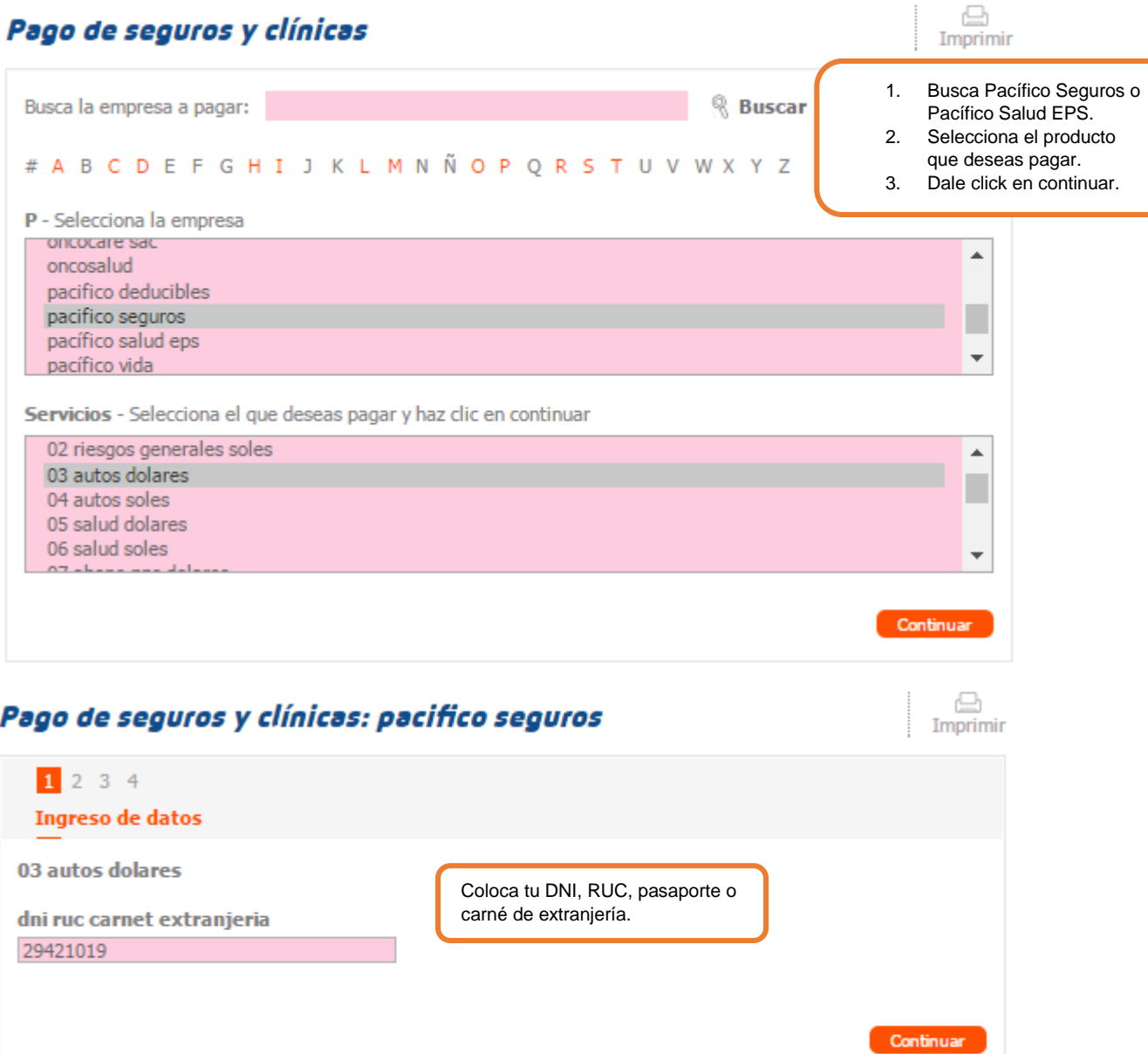

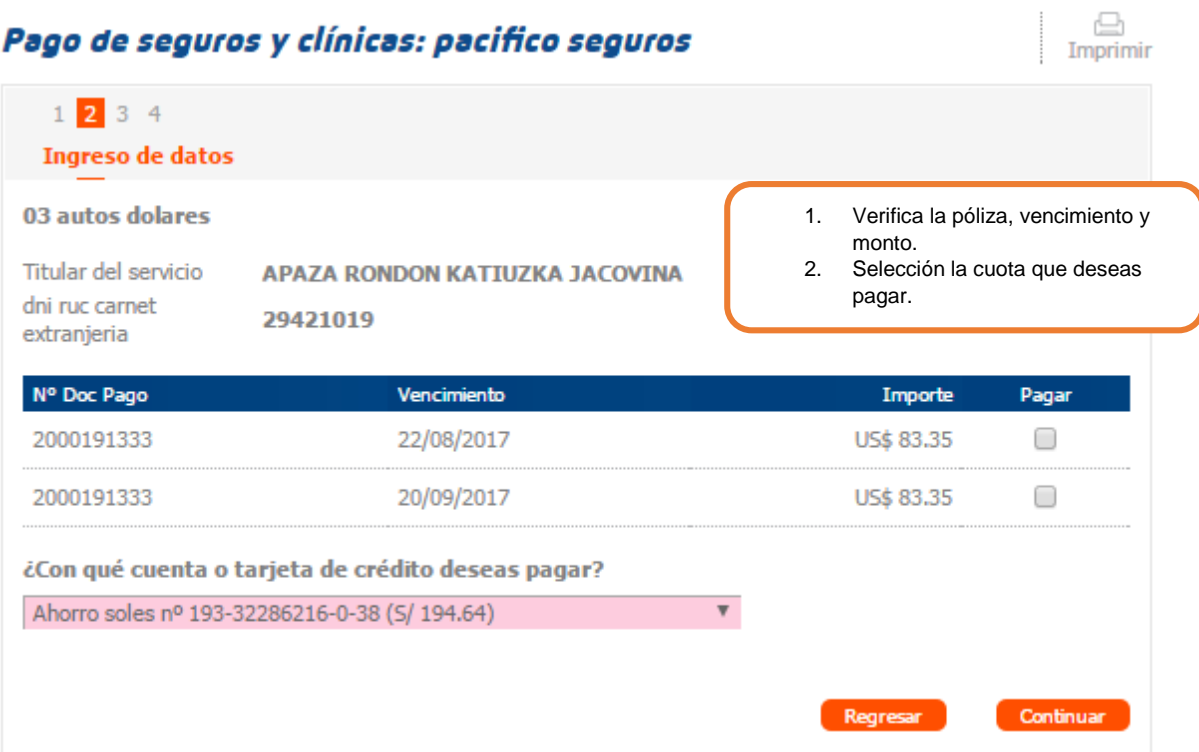

#### **INTERBANK – Autos**

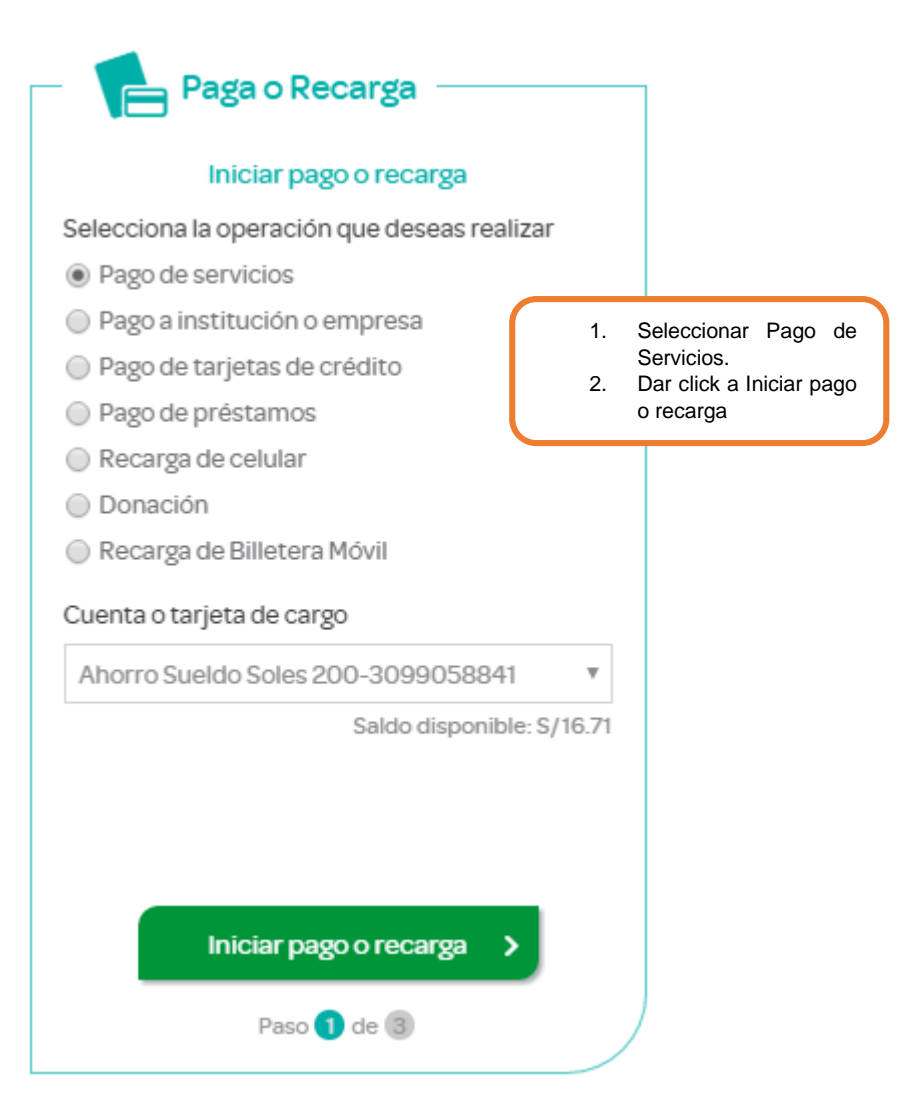

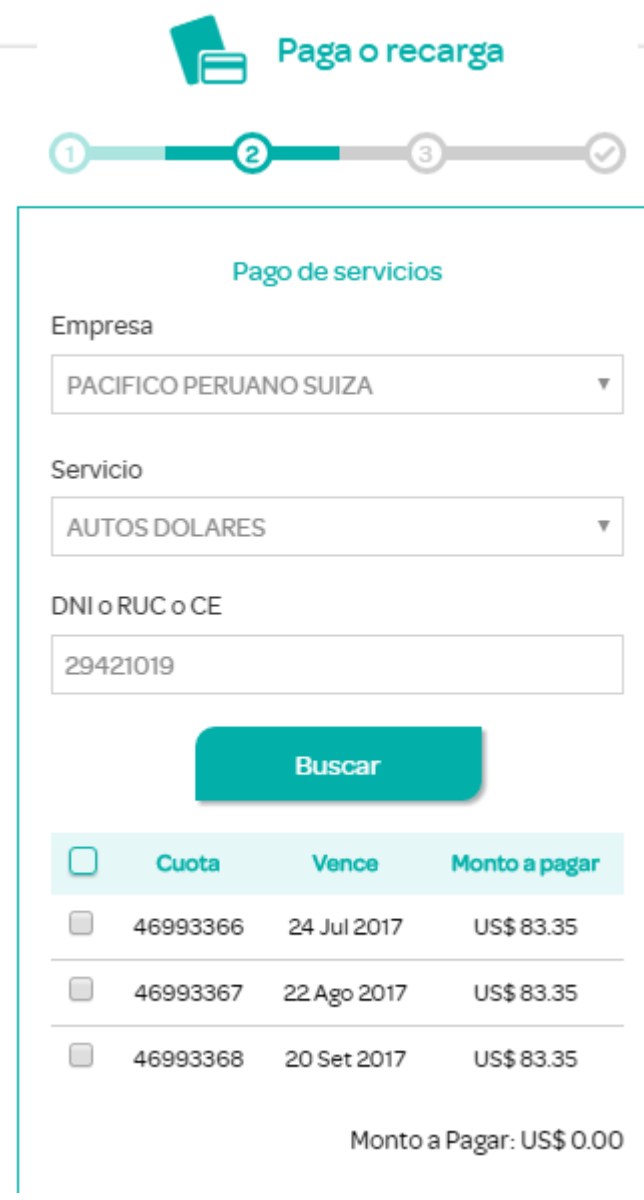

- 1. Busca Pacífico Seguros o Pacífico Salud EPS.
- 2. Selecciona el producto que deseas pagar: Salud, autos o riesgos generales.
- 3. Coloca tu DNI, RUC, pasaporte o carné de extranjería.

#### **Scotiabank – Autos**

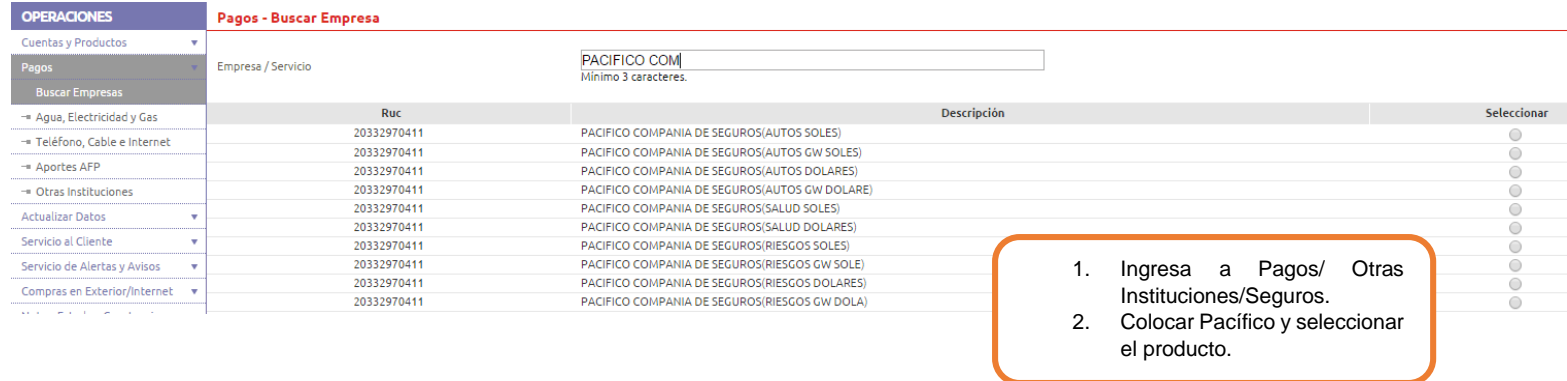

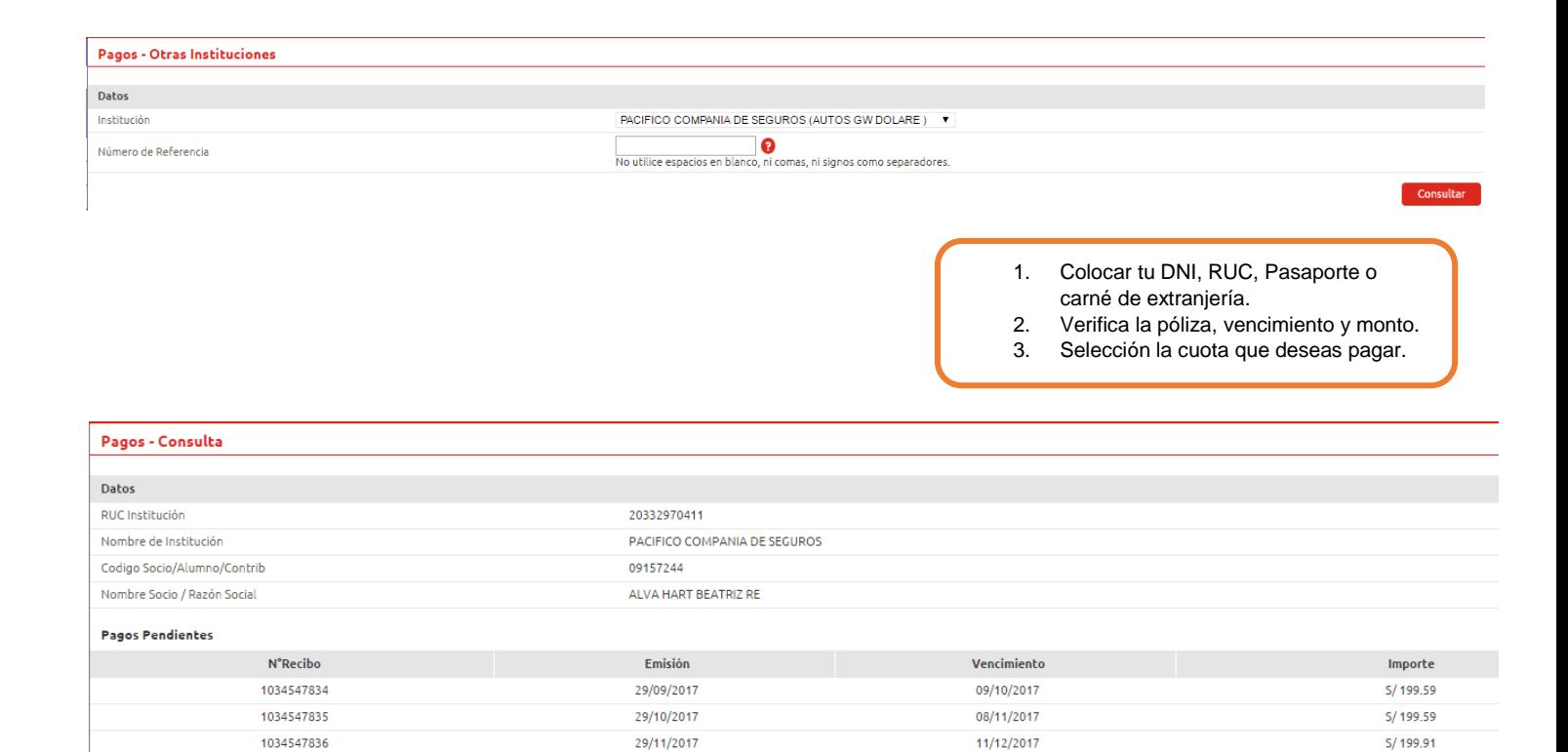

### **BBVA – Autos**

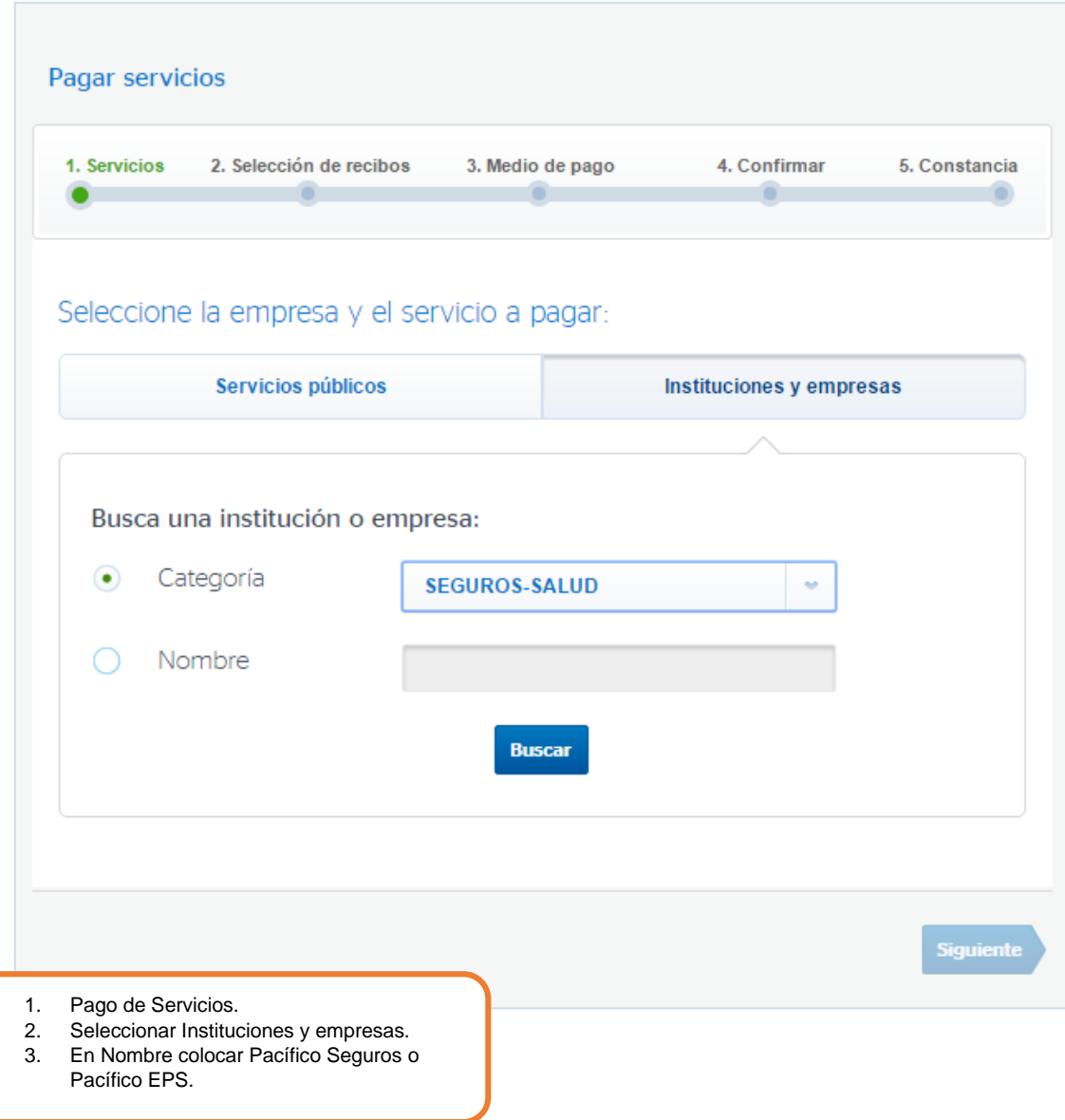

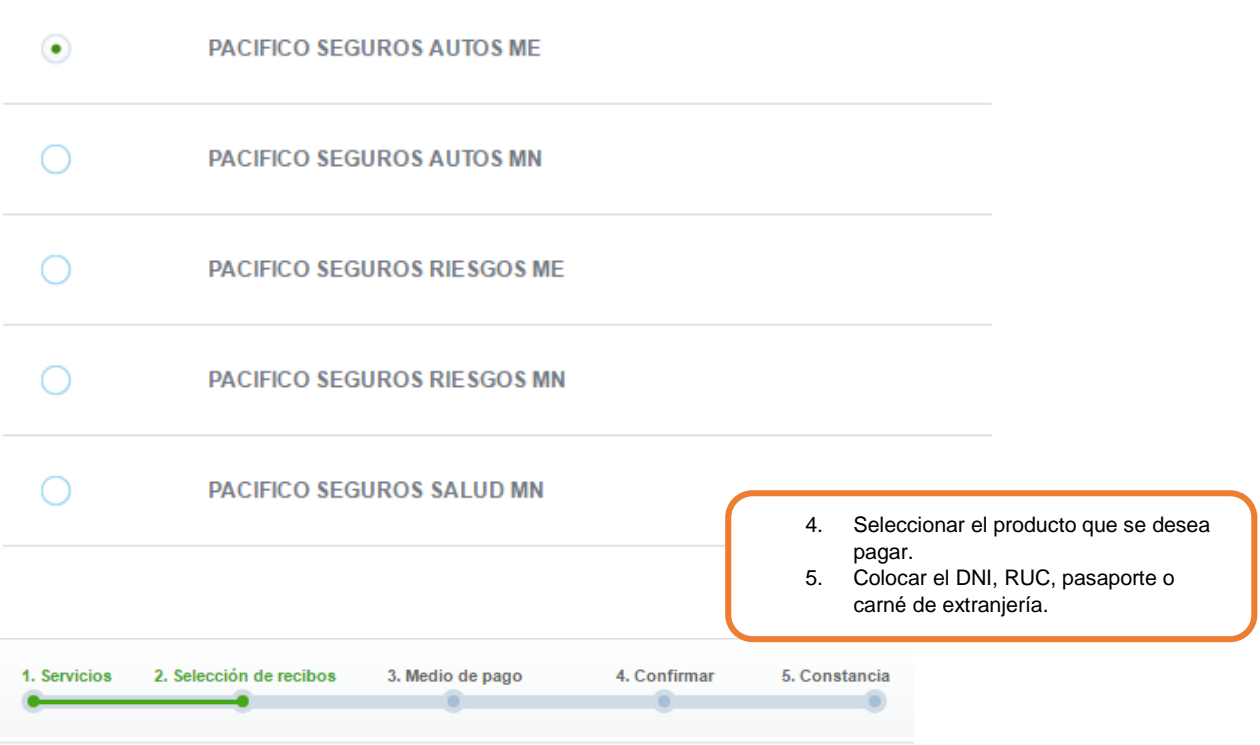

# Ingresar datos de Instituciones y Empresas:

PACIFICO SEGUROS AUTOS ME

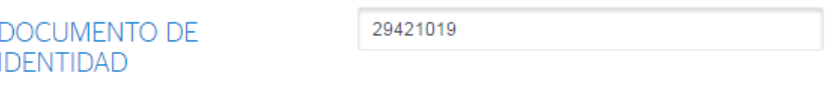

# Buscar

## Seleccione el recibo pendiente que desea pagar:

PACIFICO SEGUROS AUTOS ME

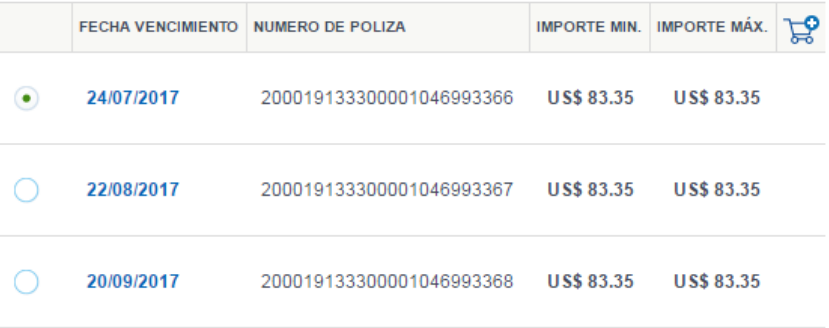